## **AWT UND SWING**

AWT = abstract windowing toolkit

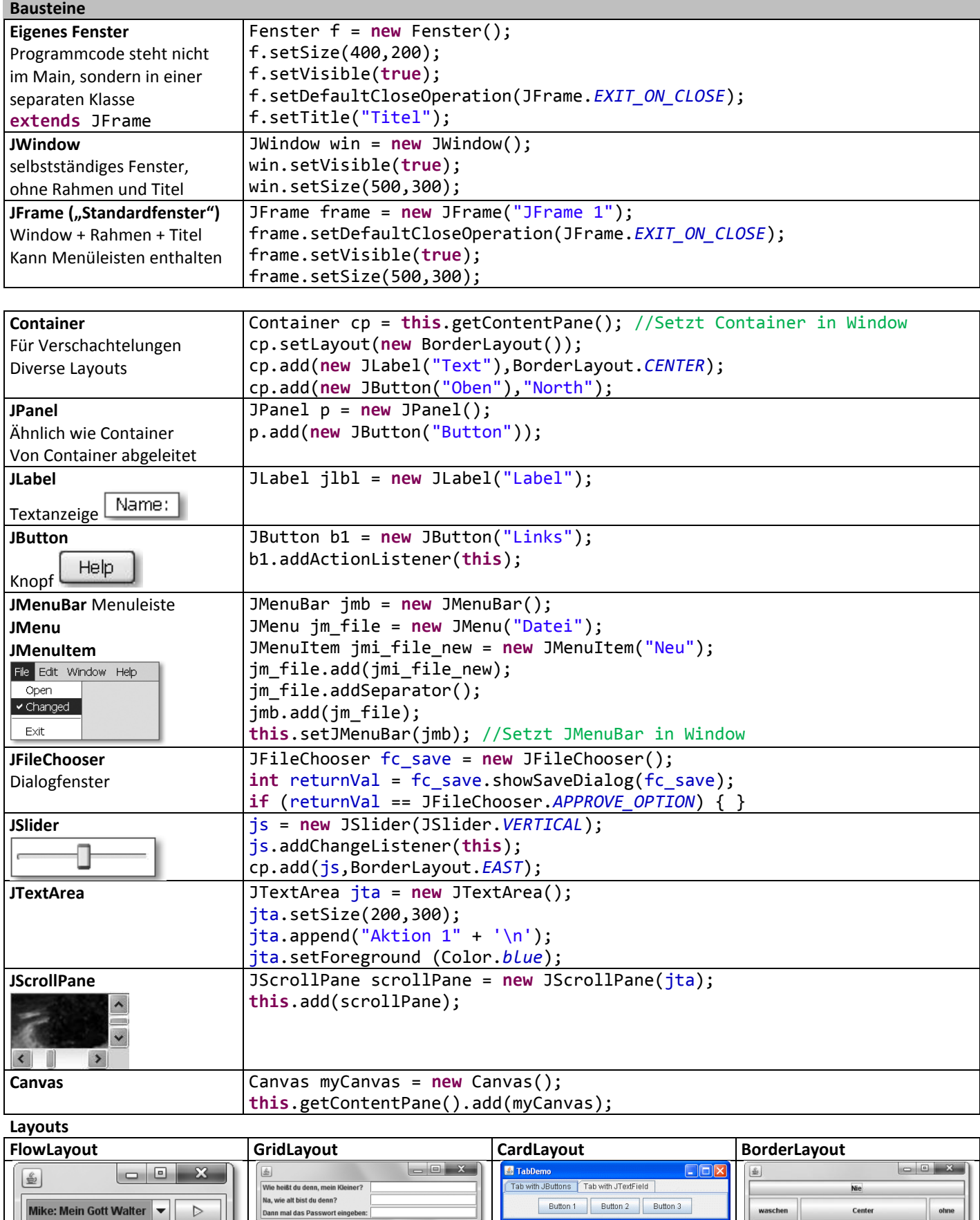

ᄖ IJ Seife Die Komponenten werden Die Komponenten werden in Die Kompoenten werden wie Die Komponenten werden den nacheinander in den Container einem Gitter angeordnet Registerkarten fünf Regionen zugeordnetgelegt übereinandergelegt

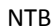

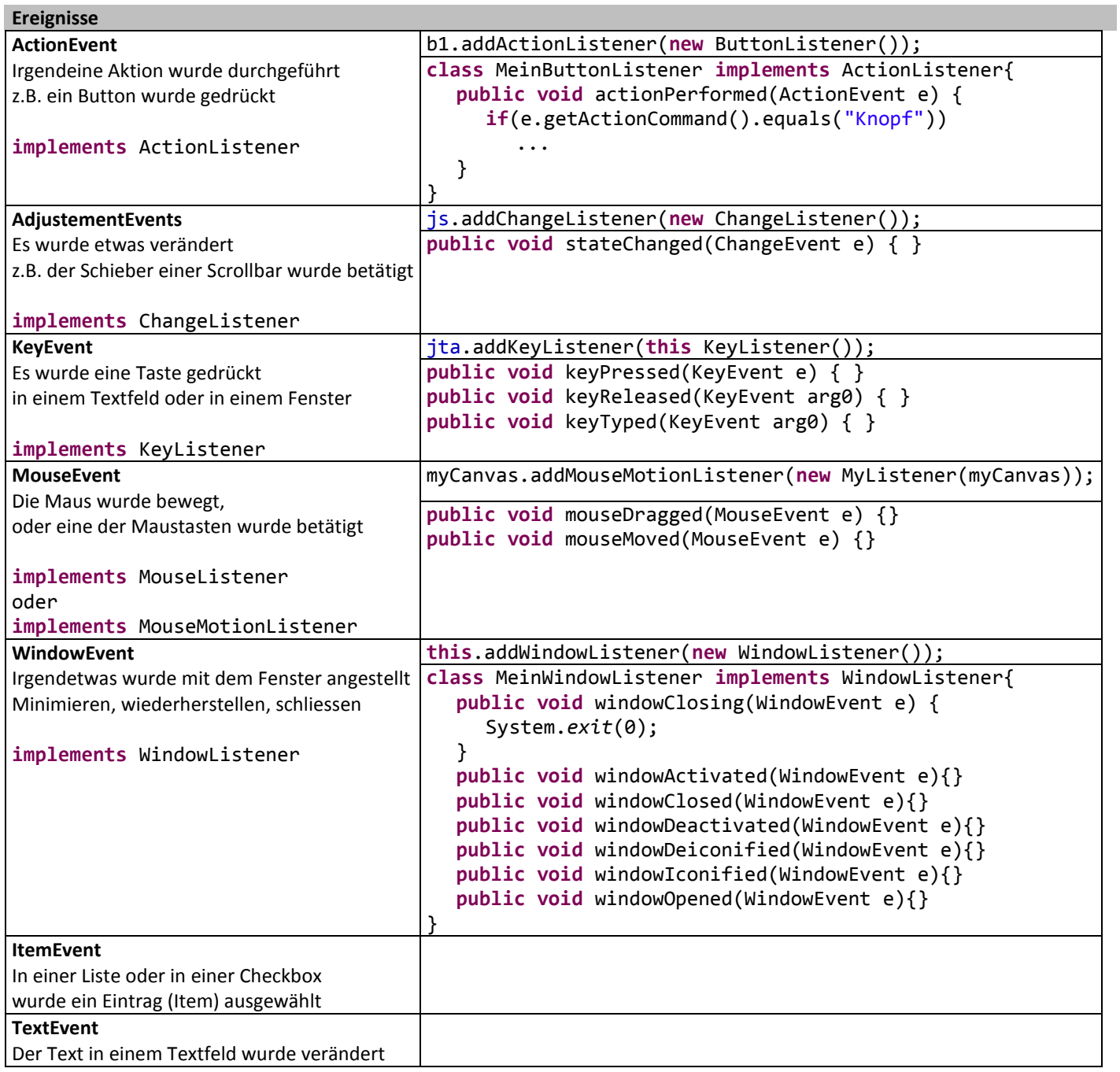

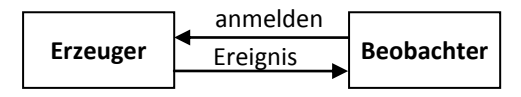

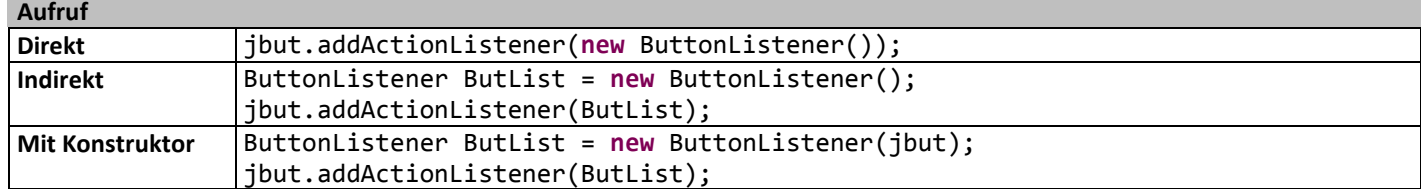

## **Listener**

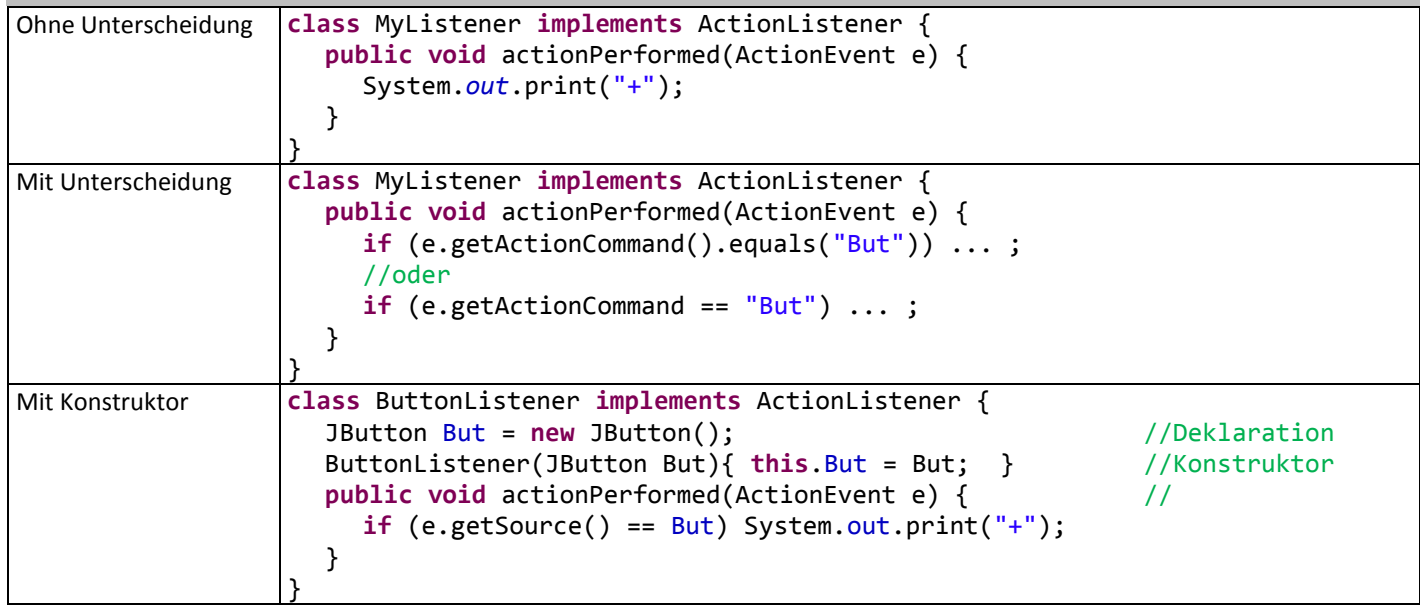

## **Painting / Animation**

- Jede "Component" hat einen Grafikkontext: **graphic**: Graphics
- In diesem Kontext kann gezeichnet werden
	- graphic.drawLine(...); graphic.drawOval(...); graphic.fillOval(...);
- Jede Component hat eine Methode, die die Komponente zeichnet void paint(Graphics g);
- **paint()** wird immer dann vom System aufgerufen, wenn es nötig erscheint
- Mit **repaint()** kann der Programmierer ein Neuzeichnen veranlassen

## [Link Swing Components](http://docs.oracle.com/javase/tutorial/ui/features/components.html)

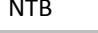

```
Beispiel "All-In-One"
                   画
                        \Sigma\Box\Box\mathbf{x}4 JFrame 1
               \Box<u>4</u> Fenster AllInOne
                               Datei
                               TextArea
                                                     Label im Panel
                                                                   Button
import java.awt.event.*;
import java.awt.*;
import javax.swing.*;
import javax.swing.event.*;
public class AllInOne extends JFrame {
  public AllInOne(){ //Eigenes Fenster
     //Container
     Container cp = this.getContentPane();
     cp.setLayout(new BorderLayout());
     //JButton
     JButton JBut = new JButton("Button");
     //Panel und Panel
     JPanel p = new JPanel();
     p.setLayout(new FlowLayout());
     p.add(new JLabel("Label im Panel"));
     p.add(JBut);
     cp.add(p,"South");
     //JSlider
     JSlider JSlid = new JSlider(JSlider.VERTICAL);
     cp.add(JSlid,BorderLayout.EAST);
     //JMenuBar, JMenu, JMenuItem, Separator
     JMenuBar jmb = new JMenuBar();
     JMenu jm_file = new JMenu("Datei");
     JMenuItem jmi_file_save = new JMenuItem("Speichern");
     JMenuItem jmi_file_paint = new JMenuItem("Zeichnen");
     jm_file.add(jmi_file_save); jm_file.addSeparator();
     jm_file.add(jmi_file_paint);
     jmb.add(jm_file);
     this.setJMenuBar(jmb);
     //JTextArea
     JTextArea jta = new JTextArea();
     jta.setSize(200,300);
     jta.append("TextArea" + '\n');
     jta.setForeground(Color.blue);
     cp.add(jta,"Center");
     //JScrollPane
     JScrollPane scrollPane = new JScrollPane(jta);
     this.add(scrollPane);
     //Listener
     MyListener myl = new MyListener(JBut, jmi_file_save, jmi_file_paint, JSlid);
     JBut.addActionListener(myl);
     jmi_file_paint.addActionListener(myl); jmi_file_save.addActionListener(myl);
     JSlid.addChangeListener(myl);
     jta.addKeyListener(myl);
```

```
}
```

```
NTB Druckdatum: 01.04.13
  public static void ShowCanvas(){
    //JFrame
    JFrame frame = new JFrame("JFrame 1");
    frame.setSize(200,200); frame.setVisible(true);
     //Canvas
    Canvas myCanvas = new Canvas();
    myCanvas.addMouseMotionListener(new MyMouseListener(myCanvas));
    frame.getContentPane().add(myCanvas);
  }
  public static void main(String[] args) {
    AllInOne win1 = new AllInOne();
    win1.setSize(500,300); win1.setVisible(true);
    win1.setDefaultCloseOperation(JFrame.EXIT_ON_CLOSE);
    win1.setTitle("Fenster AllInOne");
// JWindow:
\frac{1}{2} JWindow win = new JWindow();
// win.setSize(100,100);
// win.setVisible(true);
  }
}
class MyListener implements ActionListener, ChangeListener, KeyListener{
  JButton JBut; JMenuItem jmi_file_save; JMenuItem jmi_file_paint; JSlider JSlid;
  public MyListener(JButton JBut, JMenuItem jmi_file_save, JMenuItem jmi_file_paint,
         JSlider JSlid){
    this.JBut = JBut;
    this.jmi_file_save = jmi_file_save; this.jmi_file_paint = jmi_file_paint;
    this.JSlid = JSlid;
  }
  public void actionPerformed(ActionEvent e) { //ActionListener
    if(e.getSource() == JBut) System.out.println("Button");
    if(e.getSource() == jmi_file_save){
       //JFileChooser
       JFileChooser fc_save = new JFileChooser();
       int returnVal = fc save.showSaveDialog(fc save);
       if (returnVal == JFileChooser.APPROVE_OPTION) { }
     }
    if(e.getSource() == jmi_file_paint) AllInOne.ShowCanvas();
  }
  public void stateChanged(ChangeEvent e) { //ChangeListener
    if(e.getSource() == JSlid) System.out.println(JSlid.getValue());
  }
  public void keyPressed(KeyEvent e) { } //KeyListener
  public void keyReleased(KeyEvent e) { }
  public void keyTyped(KeyEvent e) {
    System.out.print(e.getKeyChar());
  }
}
class MyMouseListener implements MouseMotionListener { //MouseListener
  Canvas canvas;
  MyMouseListener(Canvas canvas) { this.canvas = canvas; }
  public void mouseDragged(MouseEvent e) {
    int x = e.getPoint().x;int y = e.getPoint().y;
    Graphics g = \text{canvas.getGraphics});
    g.fillOval(x, y, 5, 5);
  }
  public void mouseMoved(MouseEvent arg0) { }
}
```